[Home](http://wiki.bicomsystems.com/Main_Page) [PBXware](http://wiki.bicomsystems.com/PBXware) **[SERVERware](http://wiki.bicomsystems.com/SERVERware)** [TELCOware](http://wiki.bicomsystems.com/TELCOware) [SIPmon](http://wiki.bicomsystems.com/SIPmon) [SIPProt](http://wiki.bicomsystems.com/SIPProt) [Desktop & Mobile](http://wiki.bicomsystems.com/Desktop_and_Mobile) [Appliances](http://wiki.bicomsystems.com/Appliances)

### **From Bicom Systems Wiki**

# **Contents** ■ 1 **Capturing traffic** ■ 1.1 **SIP** ■ 1.2 **RTP**

- 1.3 **e-mail**
- 2 **Analyzing captured traffic**

# **Capturing traffic**

Login to the system shell as a root user and execute command that would match the port for traffic you would like to capture:

## **SIP**

### **Full SIP traffic**

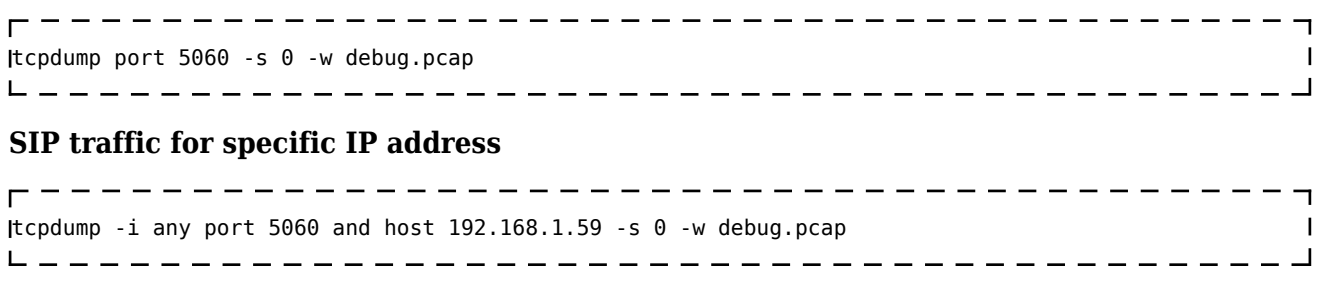

## **RTP**

#### **SIP + RTP traffic for specific IP address**

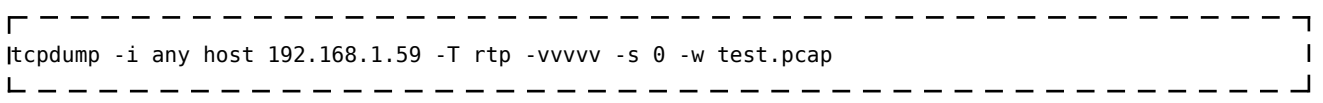

**NOTE:** Please replace IP address so it matches the host you want to perform debugging for (most often that will be your provider IP).

### **e-mail**

#### **SMTP**

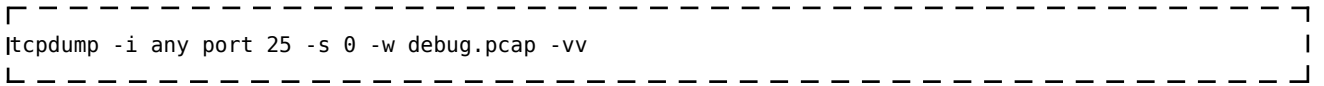

# **Analyzing captured traffic**

Download the file from PBXware by either using GUI utilities that support connection on port 2020 or using SCP from terminal:

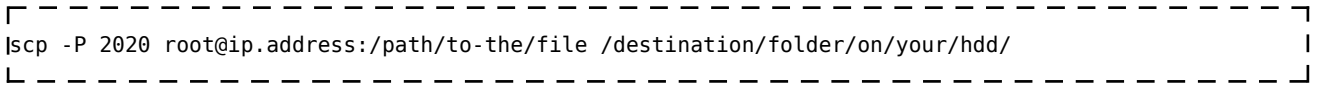

Download **'Ethereal'** program from 'http: //www.ethereal.com/download.html'

Open your saved file with **'Ethereal'** program and analyze the content.

If you don't have the knowledge to analyze the captured traffic Bicom Systems Support team will be glad to do it for you.

Retrieved from ["http://wiki.bicomsystems.com/HOWTO\\_Recording\\_Ethernet\\_Packets\\_Using\\_tcpdump"](http://wiki.bicomsystems.com/HOWTO_Recording_Ethernet_Packets_Using_tcpdump)

[Disclaimers](http://wiki.bicomsystems.com/Bicom_Systems_Wiki:General_disclaimer) - [About Bicom Systems Wiki](http://wiki.bicomsystems.com/Bicom_Systems_Wiki:About)